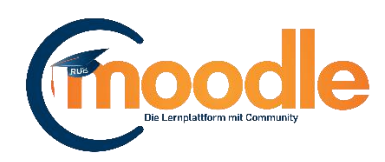

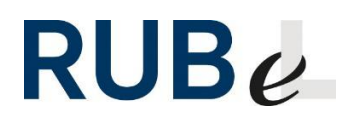

# **Peer-Review**

(Moodle Version 3.7)

## 1. **Einreichungsphase**

Peer-Review Verfassen Sie Beiträge und bewerten Sie sich gegenseitig.

Anhand dieses Symbols erkennen Sie eine Peer-Review-Aktivität. Neben dem Titel kann ein Beschreibungstext angezeigt sein. Klicken Sie auf den Titel, um zur Aktivität zu gelangen.

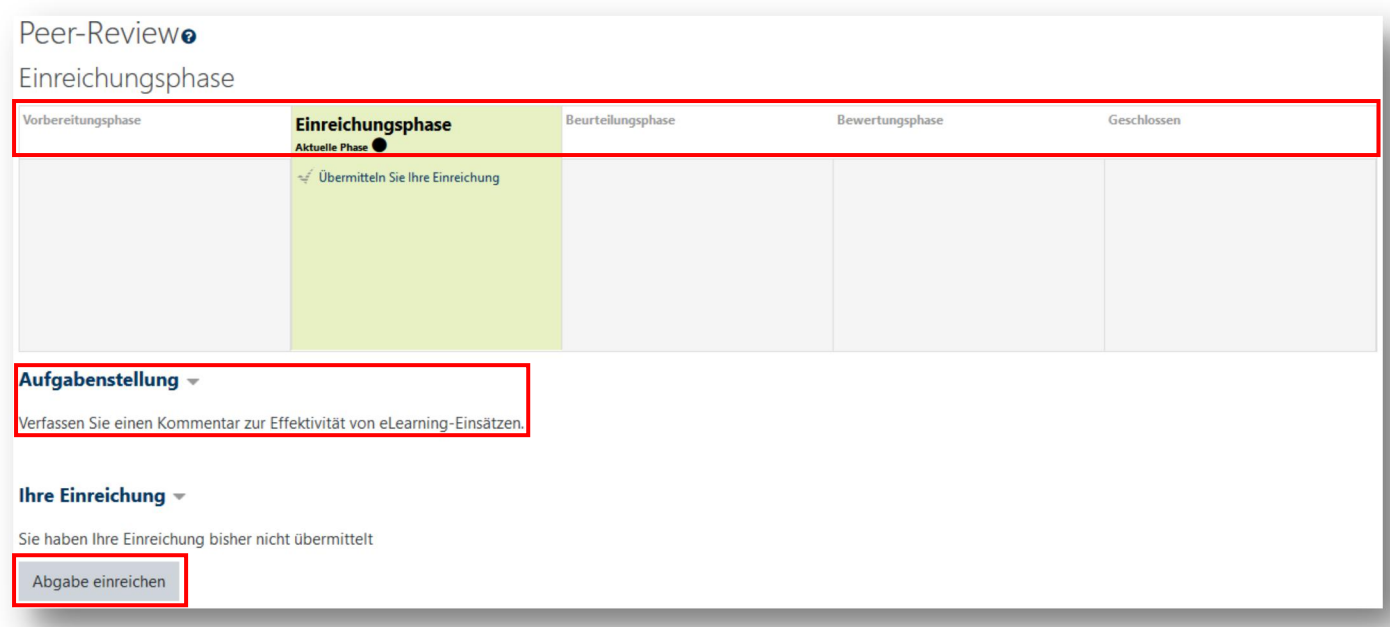

Sämtliche Phasen des Peer-Reviews werden hier abgebildet. Die aktuelle wird grün markiert und mit einer Beschreibung versehen. Ihre vom Dozenten /-in vergebene Aufgabe steht unter "Aufgabenstellung" geschrieben. Reichen Sie Ihren Beitrag unter "Abgabe einreichen" ein.

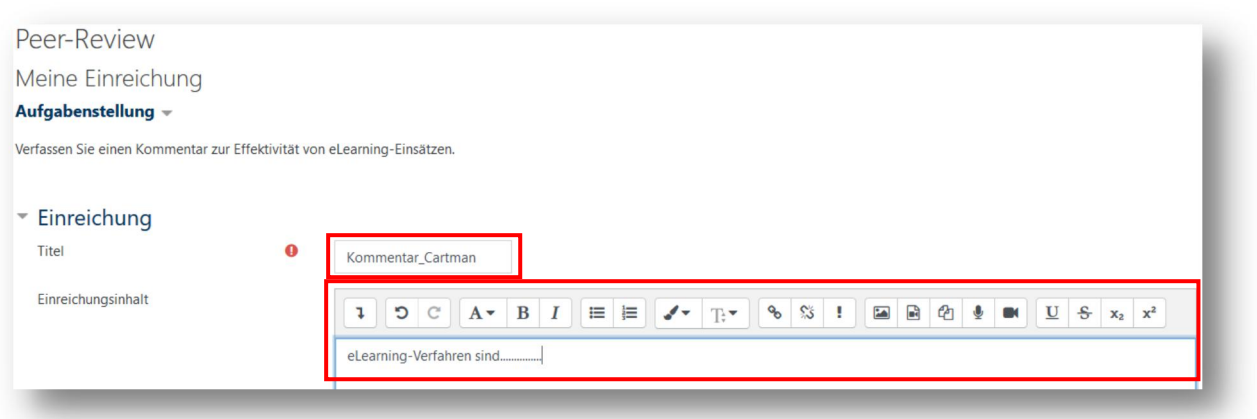

Geben Sie einen Titel sowie Ihren Text ein. Dabei stehen Ihnen gängige Formatierungstools zur Verfügung.

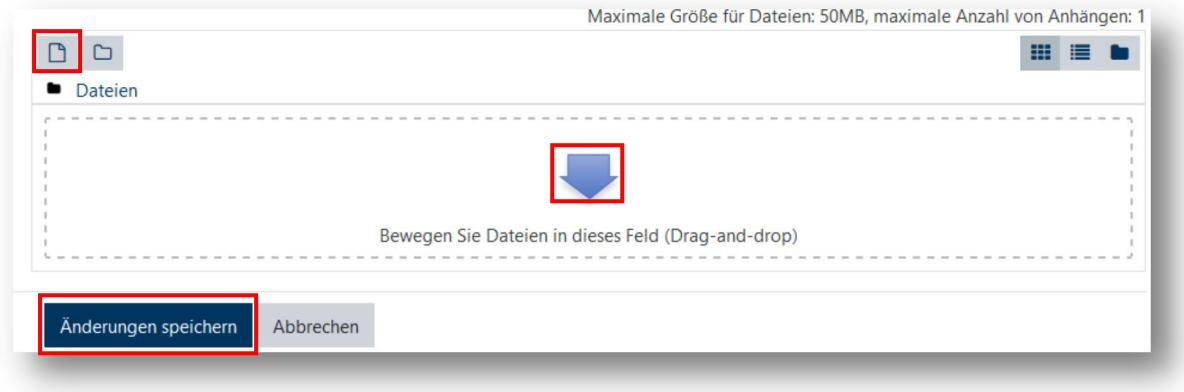

Das Hochladen von Dateien ist ebenfalls möglich. Speichern Sie Ihre Abgabe unter "Änderungen speichern".

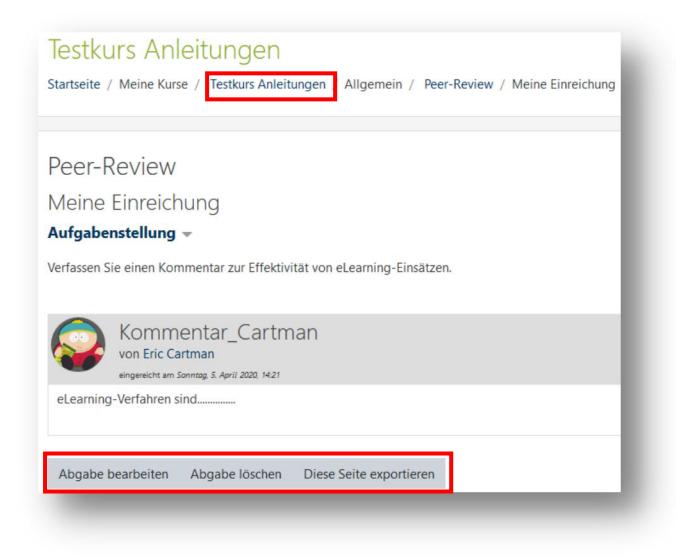

Unter dieser Übersicht können Sie Ihren Beitrag z. B. nochmals bearbeiten oder über die Navigationsleiste zum Kurs zurückkehren. Waren Sie auf die Freischaltung der nächsten Phase.

#### 2. **Beurteilungsphase**

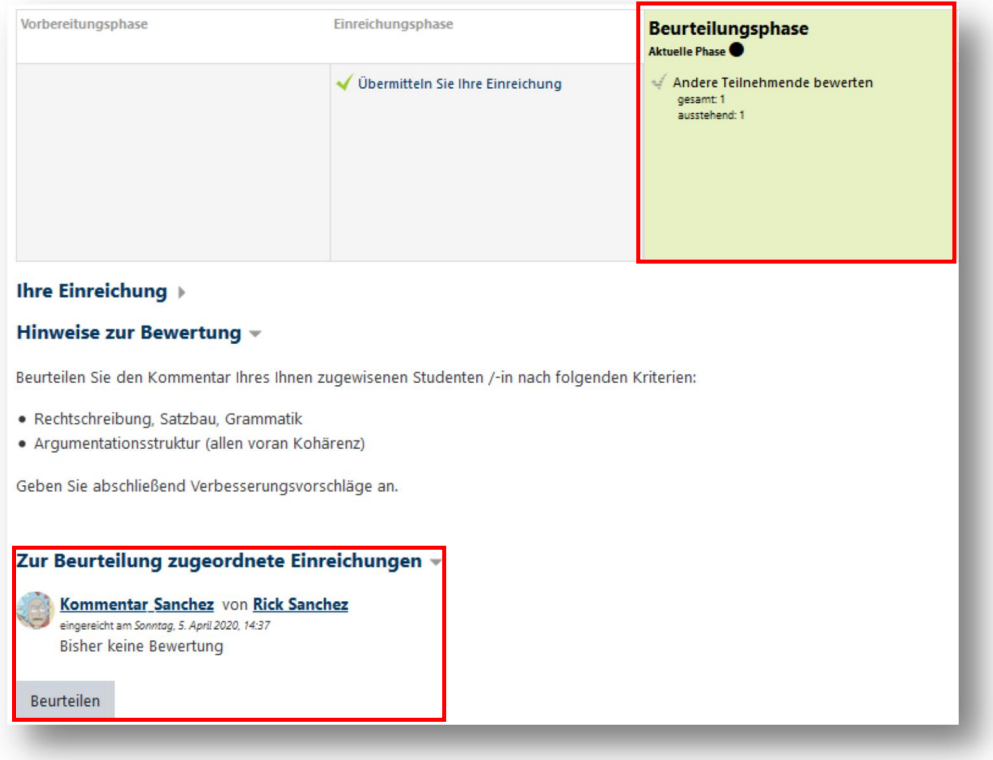

Die nächste Phase ist die der Beurteilung. Entnehmen Sie dem Beschreibungstext Hinweise zu dieser Aufgabenphase. In der Beschreibung finden Sie Hinweise zur Phase. Klicken Sie (jeweils) auf "Beurteilen", um die Ihnen zugeordneten Personen zu beurteilen.

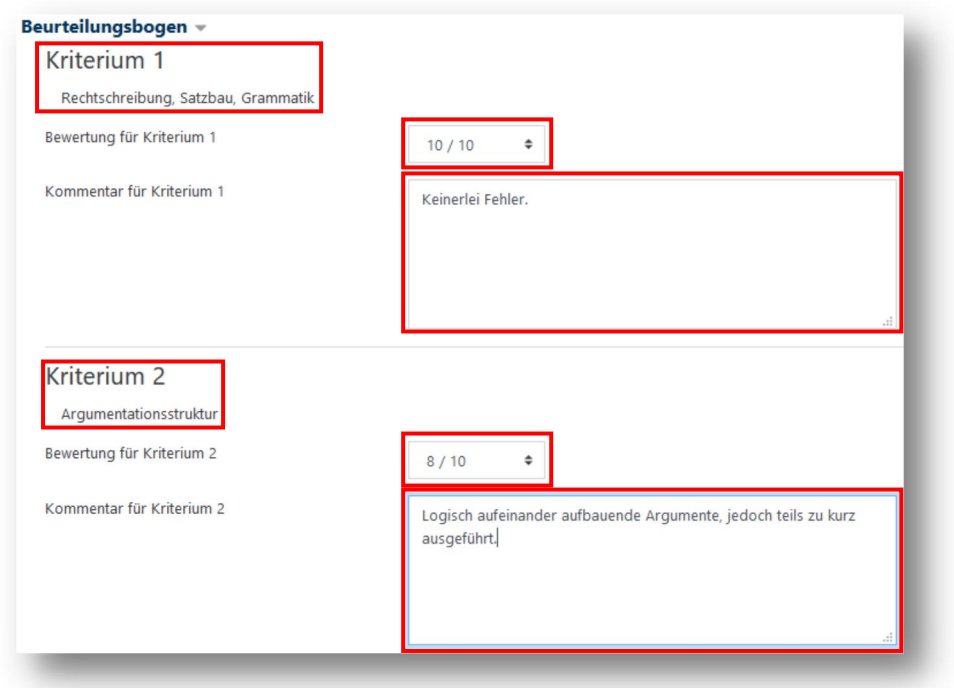

Vergeben Sie Punkte und begründen Sie diese im Kommentarfeld.

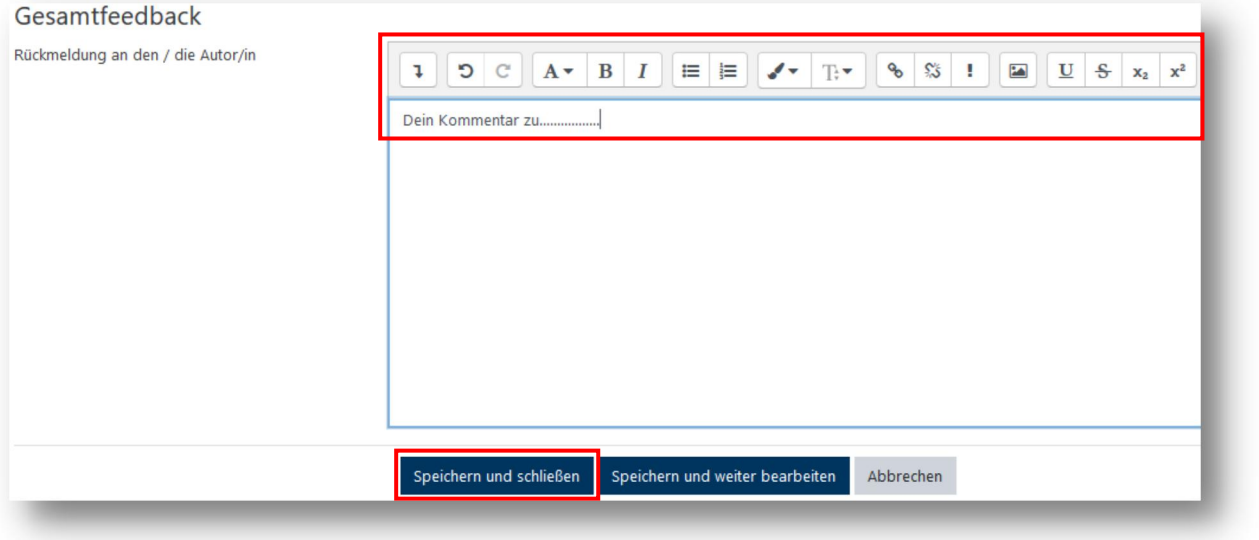

Verfassen Sie zudem ein Gesamtfeedback und sichern Sie es über "Speichern und schließen".

# 3. **Bewertungsphase**

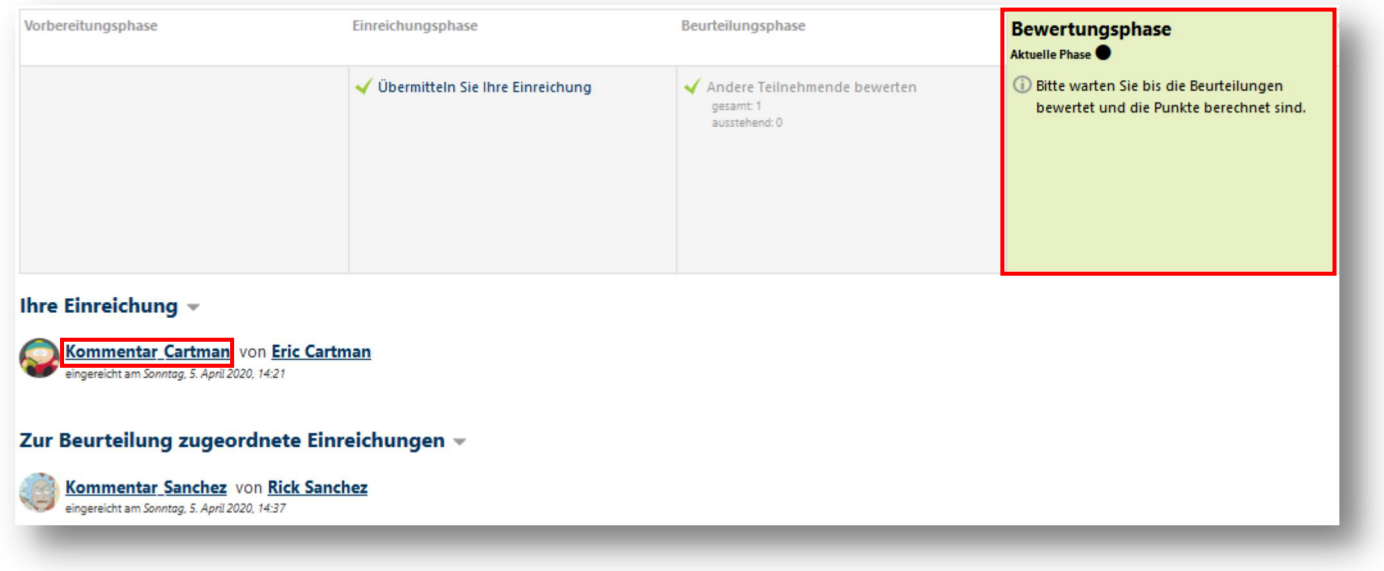

In dieser Phase haben alle Teilnehmenden eine Beurteilung abgegeben. Warten Sie, bis diese bewertet und Ihre Punkte berechnet wurden.

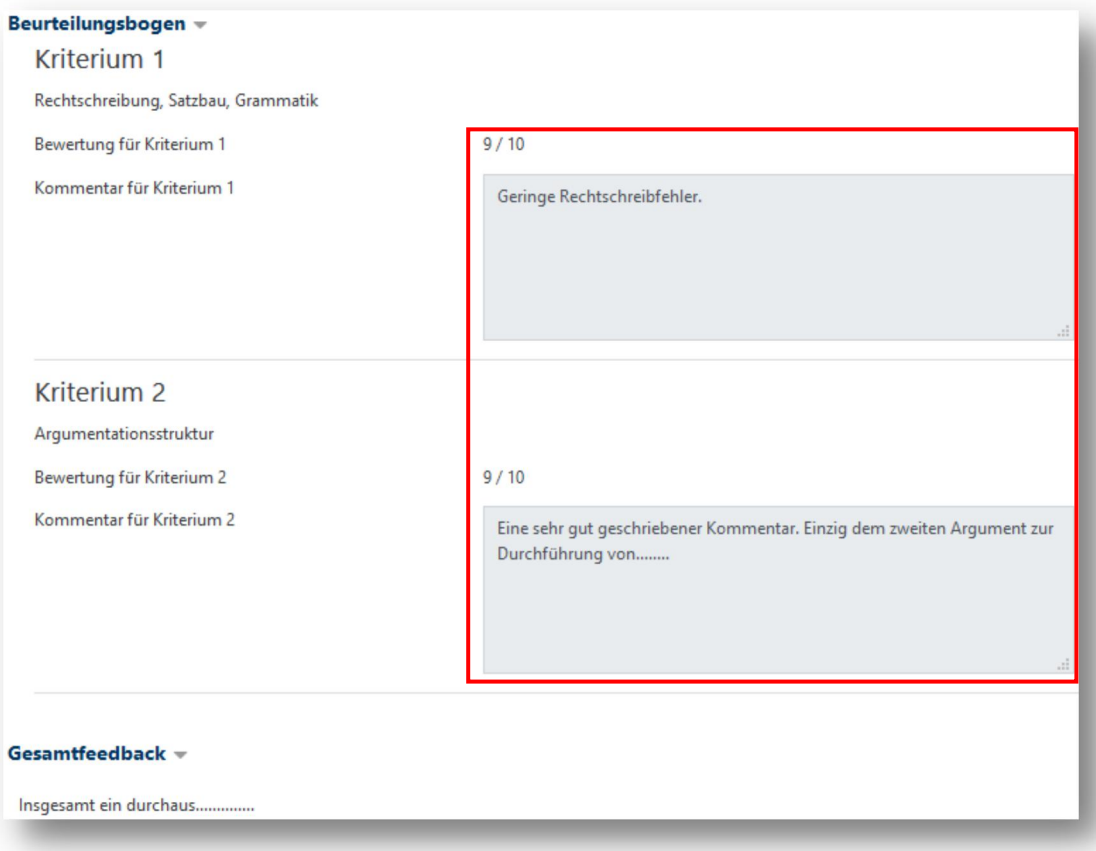

Beurteilungen Ihrer Abgaben können Sie einsehen, indem Sie Ihren eigenen Kommentar anklicken.

# 4. **Geschlossen**

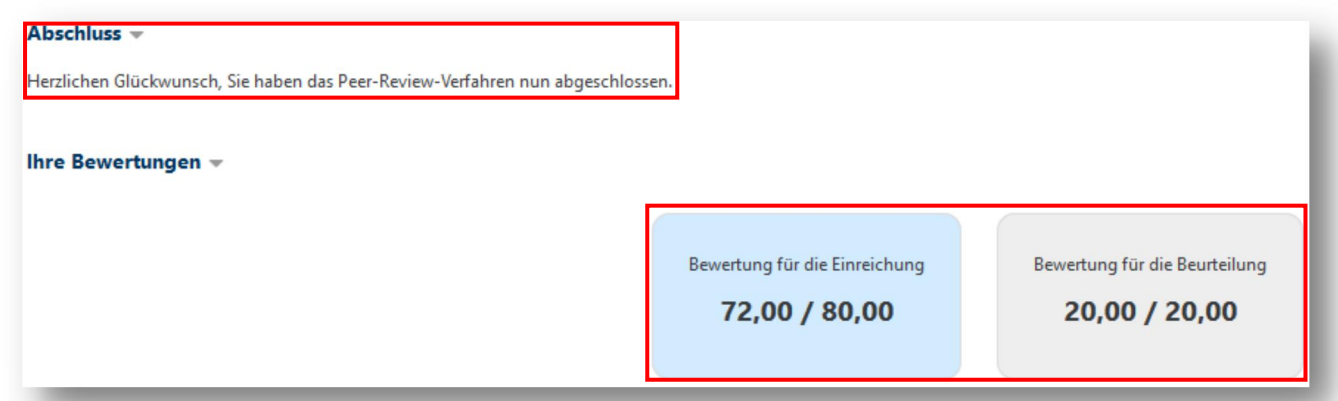

Nach Abschluss des Peer-Review-Verfahrens wird Ihnen je nach Einstellung ein Abschlusstext sowie die erlangten Punkte angezeigt.

Haben Sie Fragen zu Moodle? Wir helfen Ihnen gerne weiter:

Die Kontaktinformationen unserer Ansprechpartner/innen, unser Anleitungsportal sowie aktuelle Informationen und Beratungsangebote zu Moodle finden Sie auf der Seite [www.rubel.rub.de/anleitungsportal](http://www.rubel.rub.de/anleitungsportal)